# Wuby

# Οδηγός σύνδεσης

Για συμμετέχοντες

Μέσω κινητού ή τάμπλετ

## Τι χρειάζομαι;

### **Απαραίτητα:**

- Σύνδεση ίντερνετ. Σχετικά καλή και κυρίως σταθερή.
- Κινητό ή τάμπλετ
- Ένας περιηγητής (browser). Συμβατοί browsers:
- ✓ *[Google Chrome](https://play.google.com/store/apps/details?id=com.android.chrome)* ✓*[Mozilla Firefox](https://play.google.com/store/apps/details?id=org.mozilla.firefox)*
- ✓*[Microsoft Edge](https://play.google.com/store/apps/details?id=com.microsoft.emmx)*

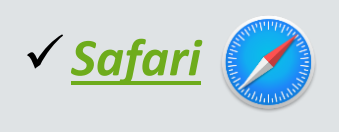

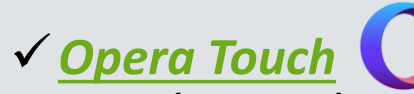

*Μπορείτε να ακούσετε και να δείτε, άλλα όχι να ανοίξετε την κάμερα ή το μικρόφωνο*

### **Προαιρετικά:**

- Mικρόφωνο
- Κάμερα

(Εφόσον το επιθυμείτε και ανάλογα αν επιτρέπεται η χρήση τους από τον οικοδεσπότη στο εκάστοτε σεμινάριο)

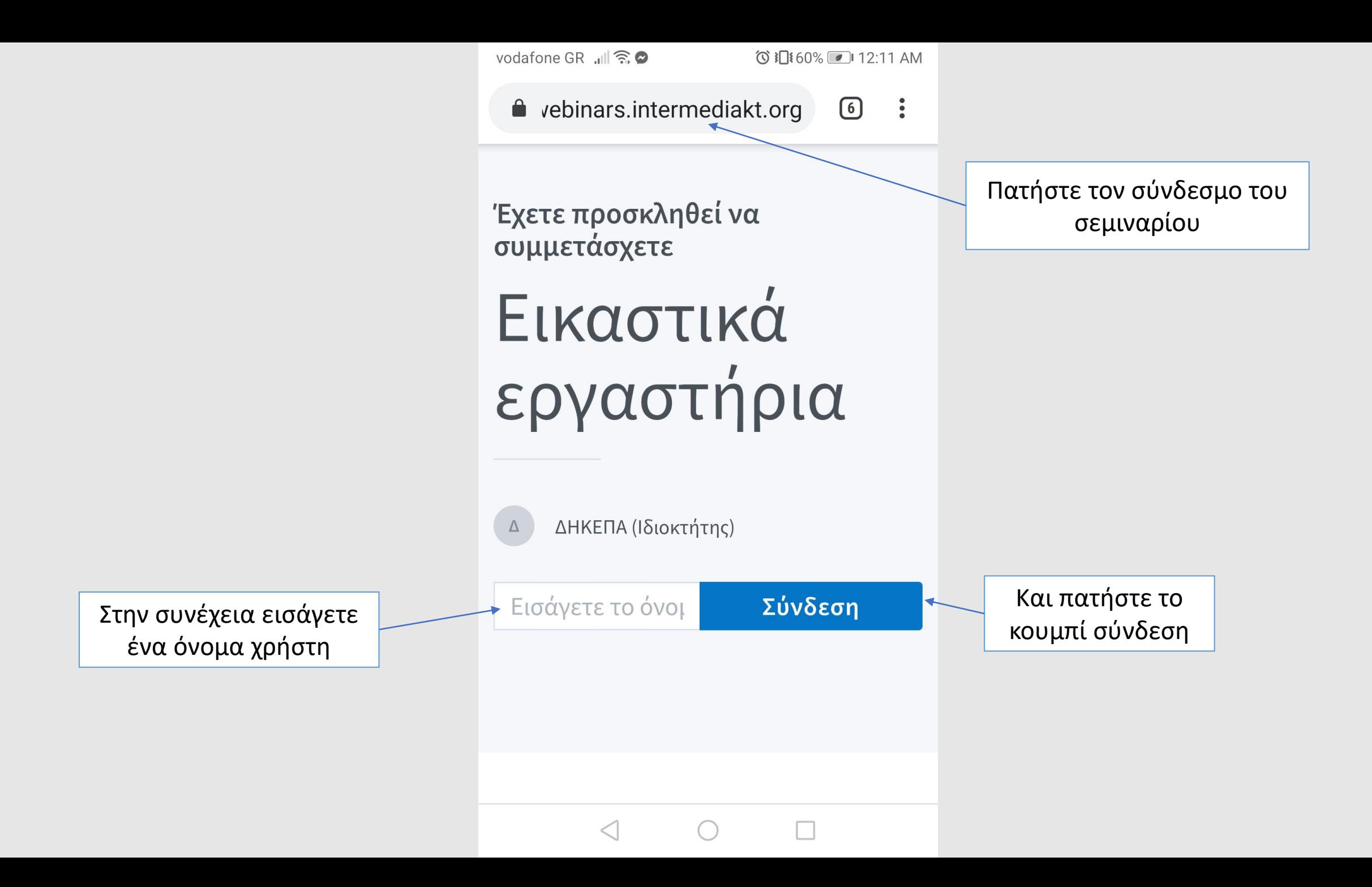

### **ΠΡΟΣΟΧΗ!**

Σε περίπτωση που στο επόμενο βήμα δείτε το παρακάτω μήνυμα, σημαίνει ότι έχετε ανοίξει αυτόματα τον σύνδεσμο μέσα από τον browser του Facebook/Messenger ή από άλλον browser όπως τον Samsung, οι οποίοι όμως δεν είναι συμβατοί με την εφαρμογή!

Στην πρώτη περίπτωση (Facebook/Messenger) μπορείτε να κάνετε τα βήματα που παραθέτουμε, αλλά σε κάθε άλλη περίπτωση πρέπει να ανοίξετε έναν από τους συμβατούς browsers που αναφέραμε πριν και να αντιγράψετε τον σύνδεσμο εκεί για να προχωρήσετε!

https://webinars.intermediakt.org/html5client/join?sessi... A webinars.intermediakt.org

Πατήστε εδώ

It looks like you're using an older version of a supported browser. Please upgrade your browser for full support.

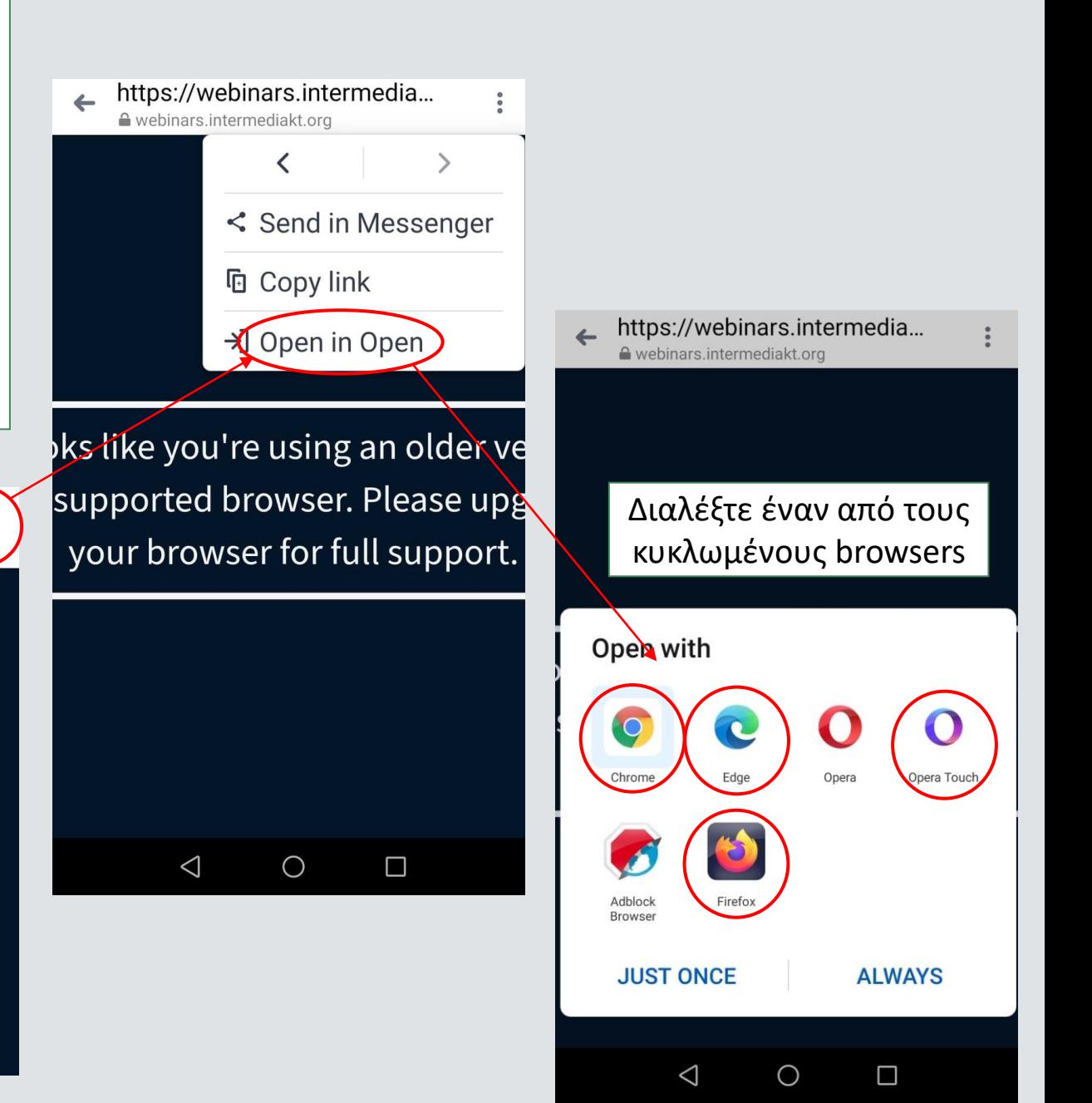

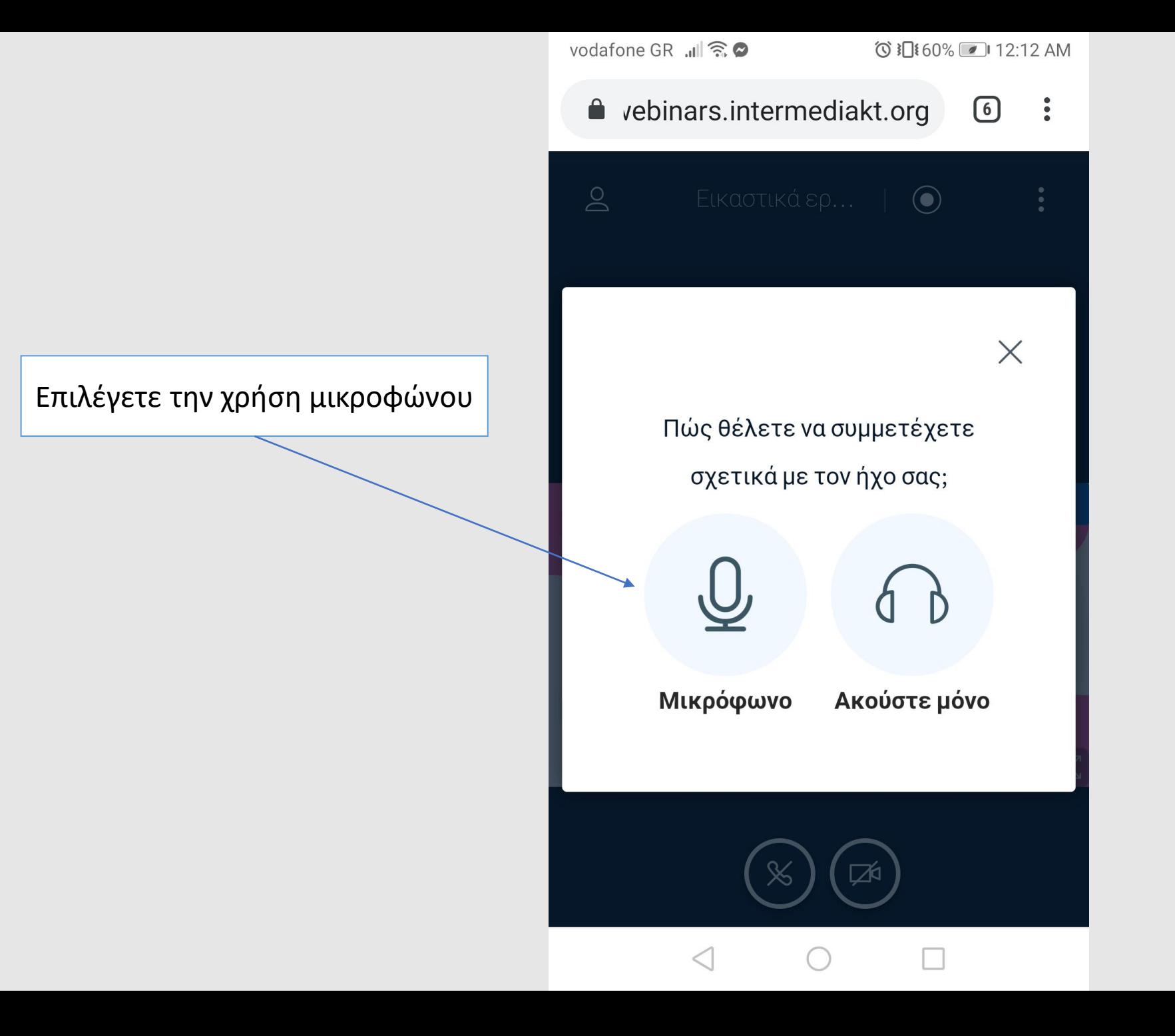

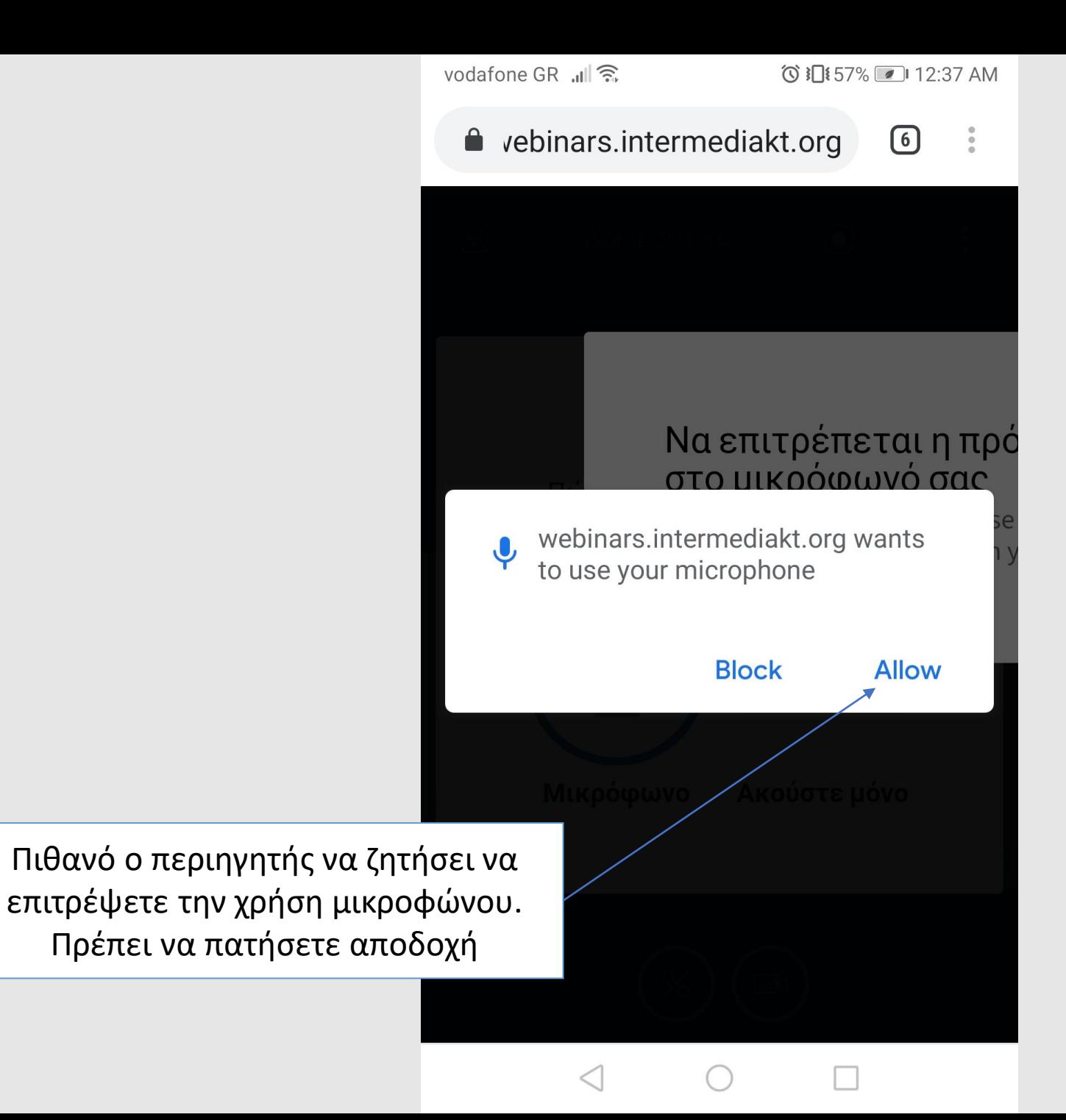

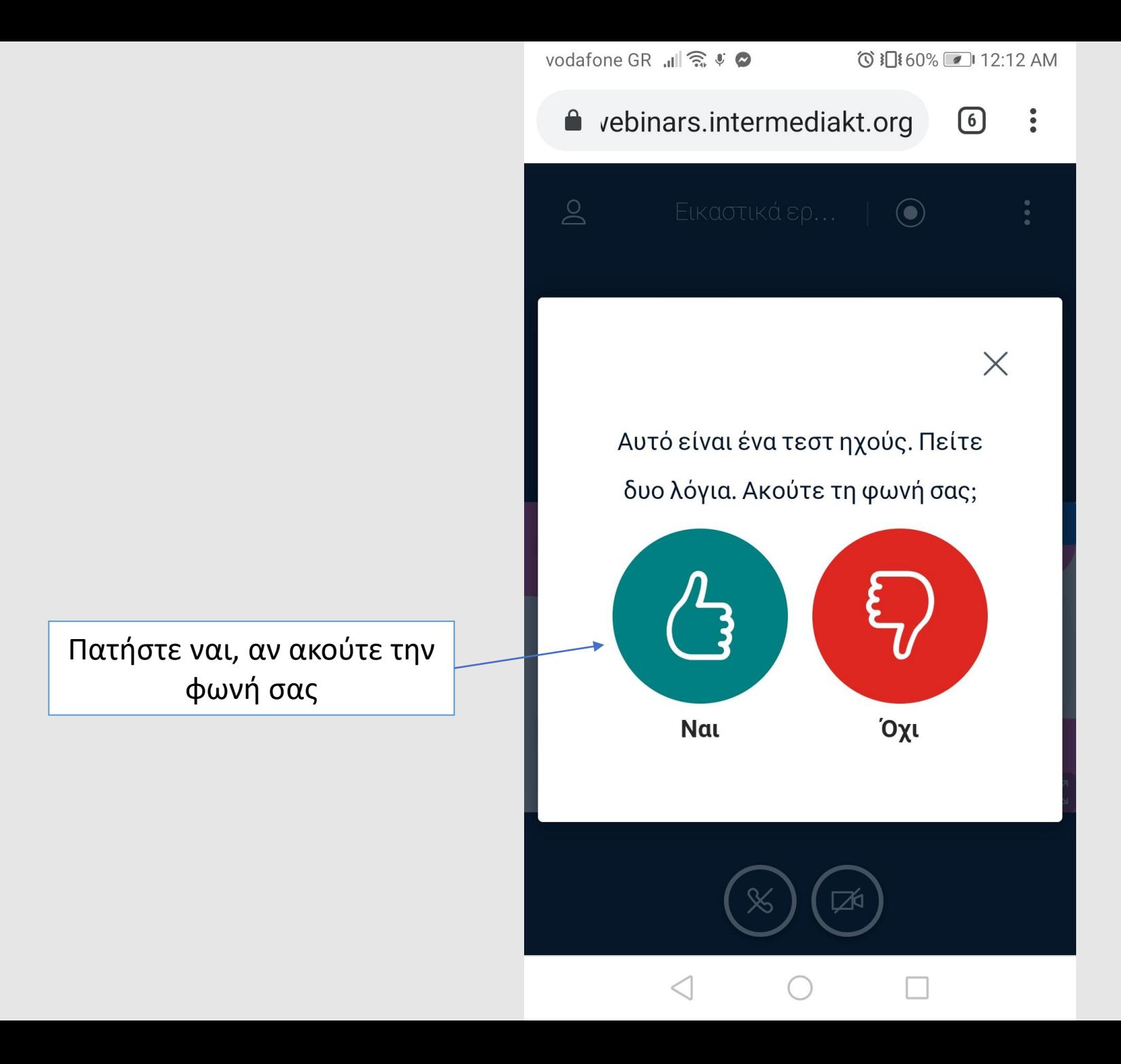

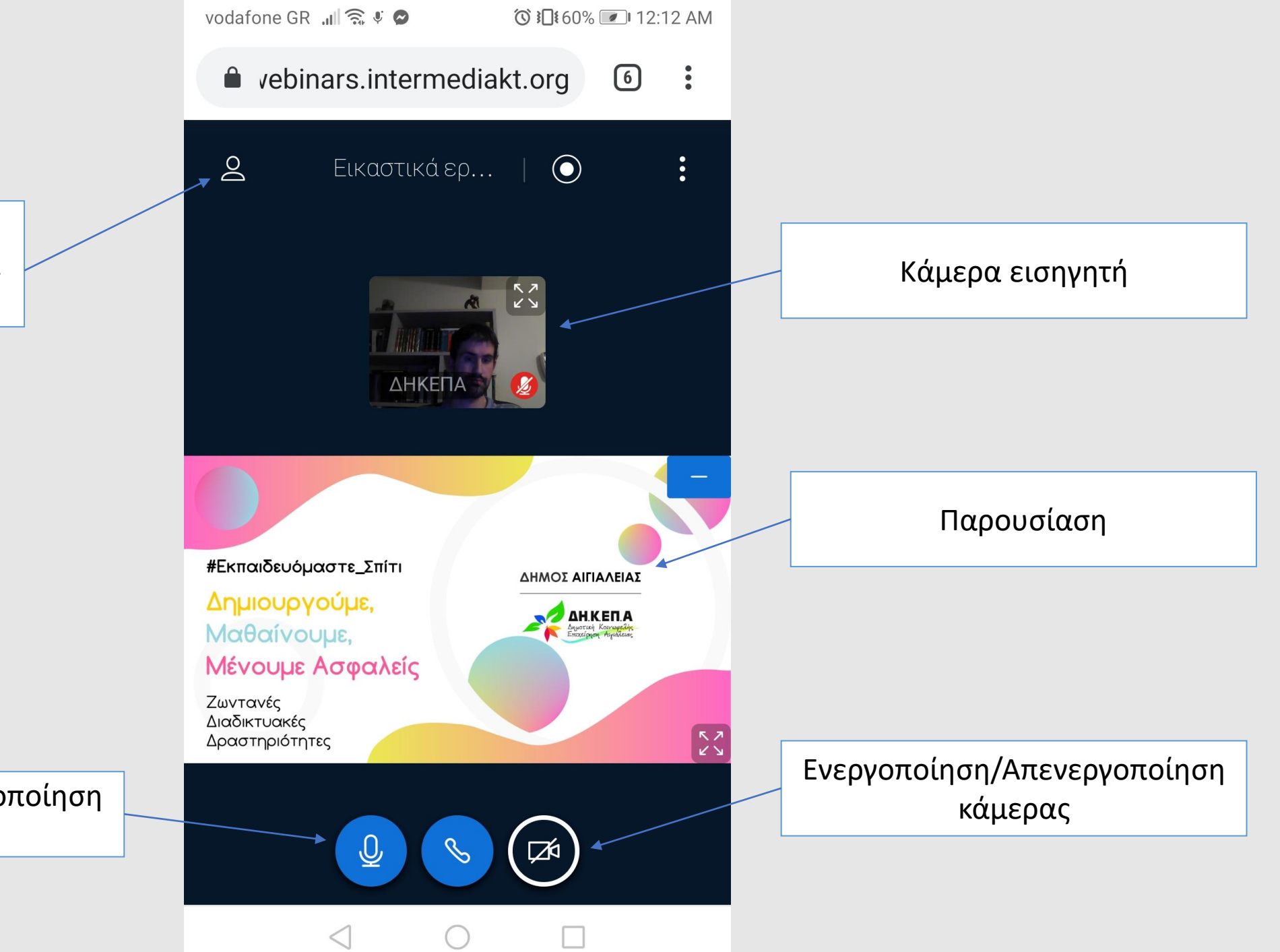

Πρόσβαση σε λίστα χρηστών & δημόσια συνομιλία (τσατ).

Ενεργοποίηση/Απενεργοποίηση μικροφώνου

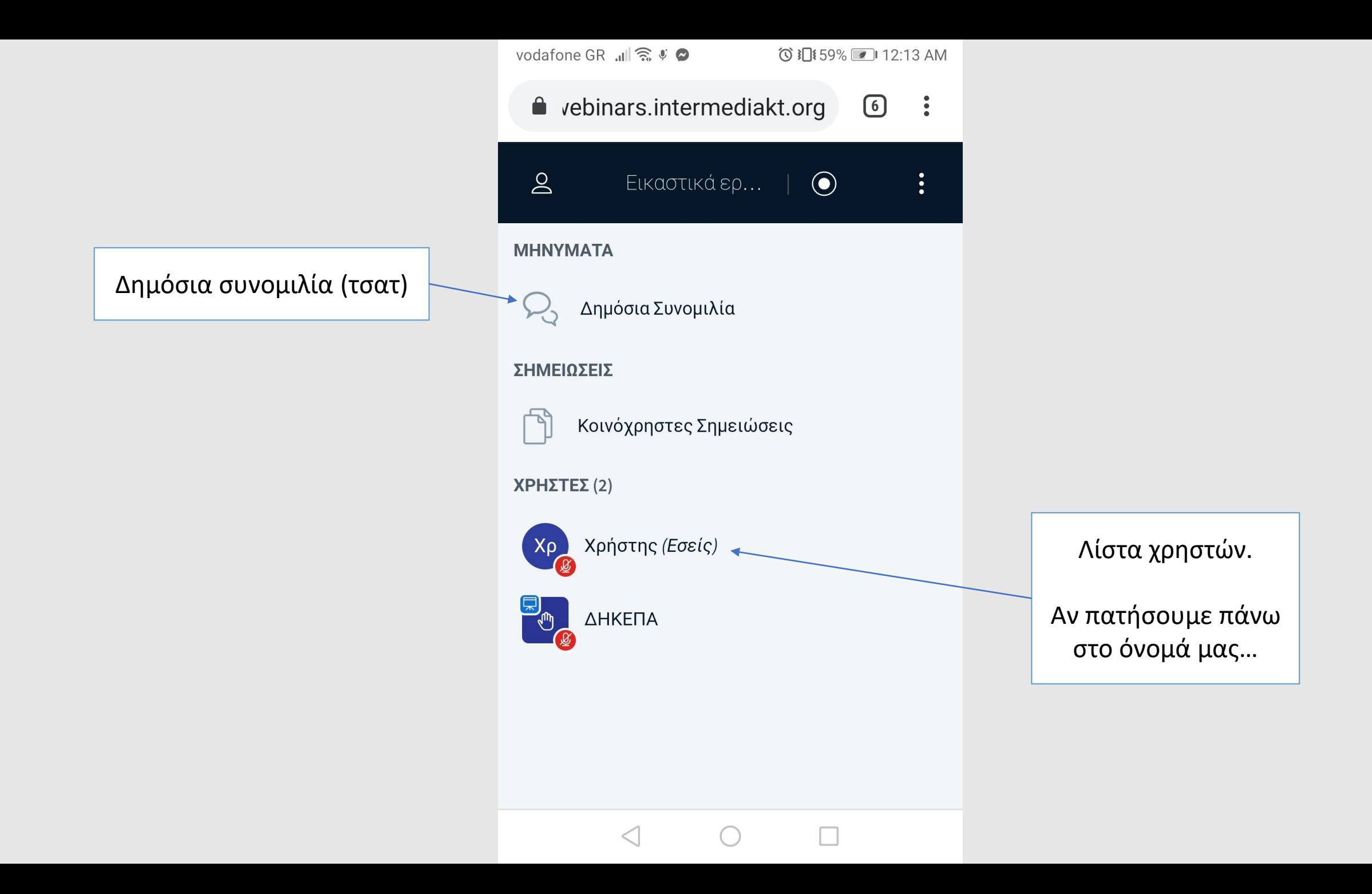

vodafone GR ,III n ↓

**ⓒ }□ 57%** 2 12:39 AM

 $\ddot{\cdot}$ 

 $\left\langle \right\rangle$ 

- e vebinars.intermediakt.org  $\bigcirc$
- $\triangle$  Ορισμός κατάστασης
- Απο-σίγαση χρήστη ⊻

 $\triangleleft$ 

vodafone GR ,II a ↓

**ⓒ }□ 57%** 2 12:39 AM

lace vebinars.intermediakt.org  $\bigcirc$  $\ddot{\cdot}$ 

Επιστροφή

*©* Μη διαθέσιμος

<sup>√ιι</sup>) Σήκωμα χεριού

*C* Αναποφάσιστος

*C* Μπερδεμένος

**S** Λυπημένος

**W** Χαρούμενος

<sup>@</sup> Χειροκρότημα

 $\triangleleft$ 

Μπορούμε να σηκώσουμε το χέρι μας, ζητώντας από τον οικοδεσπότη να πάρουμε το λόγο (μέσω μικροφώνου/τσατ)

Κλείσιμο

Κλείσιμο

![](_page_10_Picture_0.jpeg)

![](_page_11_Figure_0.jpeg)

### Δεν ξεχνάμε:

Σεβόμαστε τον εισηγητή/οικοδεσπότη και τους άλλους συμμετέχοντες ακόμη και αν δεν συμφωνούμε με την άποψή τους

Δεν προκαλούμε προβλήματα στην ροή της συζήτησης (άνοιγμα μικροφώνου και παρέμβαση χωρίς άδεια ή κάνοντας θόρυβο/φασαρία).

Δεν χρησιμοποιούμε απρεπή γλώσσα και χαρακτηρισμούς.